From: Burton, Linda - Division of School Data Services
Sent: Monday, July 3, 2023 3:44 PM
To: All State KSIS Contacts
Subject: KSIS Notification: Release of Campus.2323 Scheduled for July 12

KSIS Contact,

Please be advised that KDE has confirmed the release of **Campus.2323** to start **Wednesday**, **July 12**, **at 7:00 p.m.**, **(Central)/ 8:00 p.m. (Eastern)**. Infinite Campus will be temporarily unavailable during the update process. Please contact Lisa Keeter or DeDe Conner if you have any questions or concerns about the update schedule.

The Kentucky release notes are attached. For the full manifest of changes in the Campus.2323 release, click <u>here</u>. A recorded training session for the general updates on the Campus.2323 release is available here (Campus ID required).

*Infinite Campus will be removing all NOLOCK* (and its equivalent, READUNCOMMITTED) query hints and READ UNCOMMITTED settings from the Infinite Campus code base with Campus.2331. Districts must be prepared to remove any NOLOCK (and READUNCOMMITTED) query hints from your own custom SQL code. Campus.2331 is scheduled for release on Wednesday, September 13. The KDE will be prepared to update any KY State Reports and statewide processes. A <u>Frequently Asked Questions</u> document has been published for more information on this topic.

Please share this information with individuals in your district or office as appropriate.

Thank you!

Drive

## Infinite Campus Release Highlights – Campus.2323 Kentucky Specific

| Kentucky Specific       |                                                                                           |
|-------------------------|-------------------------------------------------------------------------------------------|
| Item                    | Description                                                                               |
| Custom Gifted Form      | An issue preventing the Custom Gifted Form Batch Print report from being generated in the |
| Batch Print             | New Look has been resolved                                                                |
| Course Tab Updates      | A Teaching Method option (20: Blended Learning) has been added.                           |
| Career Readiness        | Career Readiness Records can now be included when transferring student records from one   |
| Records Transfer        | school to another. Now that DIS/Sync to State has been implemented, State users can see a |
|                         | read only version of records if the data has been synced.                                 |
| EL Extract              | Critical Error text has been corrected for the English Learners (EL) Extract (Kentucky).  |
| Special Ed Ad Hoc Fixes | With the release of Campus.2319 (May 2023), the Kentucky Special Ed Documents were        |
|                         | completely rewritten with the new look of Campus. This is a follow up enhancement to      |
|                         | address several discrepancies with these documents and their associated Ad Hoc fields.    |
| Gifted & Talented       | The GSSP Portal Settings Report has been moved in Classic Look into the Reports folder in |
|                         | System Administration   Portal.                                                           |
| Core Product            |                                                                                           |
| Item                    | Description                                                                               |
| Campus Learning –       | The workflow for using Google Drive files in assignments has been updated to no longer    |
| Signing Into Google     | require users to sign in as often to continue to use Google Drive.                        |
|                         |                                                                                           |

| Item                     | Description                                                                                           |
|--------------------------|----------------------------------------------------------------------------------------------------|
| Data Utilities – Updated | An updated SFTP Delivery Mode has been added to the following tools:                                  |
| SFTP Delivery Mode       | Data Extract Utility                                                                                  |
| Added to Extract Tooling | FRAM Scheduled Import/Extract                                                                         |
|                          | SLDS Submission Scheduling (Vermont Only)                                                             |
|                          | Data Import Wizard                                                                                    |
|                          | This update ensures modern key exchange algorithms are supported which is especially                  |
|                          | useful for customers using servers which only support these newer algorithms.                         |
| Data Utilities – Updated | Error messages in the Data Extract Utility have been updated to be more informative and               |
| to Provide User-Friendly | user-friendly.                                                                                        |
| Error Messages           |                                                                                                    |
| FRAM – Online            | The Meal Benefits application in the Parent Portal now has an updated user interface and              |
| Application              | bugs fixed. A new e-signature feature has replaced the previous PIN. Review the FRAM Online           |
| Enhancements             | Application Checklist for the 23-24 School Year for tasks that must be completed to fully             |
|                          | utilized the improved features.                                                                       |
| FRAM Preferences         | The Preferences tools of FRAM have received a new user interface. These Preference tools              |
| Interface Enhancement    | can now all be found under FRAM Preferences. The following tabs will now be available:                |
|                          | <ul> <li>Year Preferences tab - This is the renamed Permission Preferences tab. All fields</li> </ul> |
|                          | that are tied to a specific school year will now be available in this tab. This includes              |
|                          | the Default Expiration Date as well as the Permissions.                                               |
|                          | Application Preferences tab - This includes the general Application Preferences that                  |
|                          | relate to default values for letter configuration and settings for Meal Benefits and                  |
|                          | Educational Benefits application processing.                                                          |
|                          | Verification Preferences tab - This includes Verification Preferences used to set                     |
| Nasaan Cant              | default letter configurations for the verification process.                                           |
| Messenger – Sent         | Five rules have been added to the base/non-paid version of Validation Rules:                          |
| Message Log Update to    | Active students not in a household                                                                    |
| Include Security-Related | Households with more than 1 primary mailing address                                                   |
| Messages                 | Students who have no birth date                                                                       |
|                          | <ul> <li>Students who have the same student number</li> </ul>                                         |
|                          | Transcripts with no GPA value                                                                         |
| Messenger – In-Progress  | By default, the OneRoster cache has been updated to refresh between 10pm and midnight                 |
| Message Enhancement      | local time, initiated at 10:10pm. An option has been added to the Settings menu in Digital            |
| for Messenger 2.0        | Learning Applications Configuration allowing users to set a custom OneRoster Daily Cache              |
|                          | Refresh Time. Off-peak hours are recommended.                                                         |
| New Look – Search Box    | Search tooling within the <u>New Look of Infinite Campus</u> has been updated to preserve the         |
| State Box to Remain      | search term entered in the search field when switching between search types.                          |
| when Switching Search    |                                                                                                    |
| Types                    |                                                                                                    |
| New Look – Inactive      | Course Master search results now display a text of (Inactive) next to the name of inactive            |
| Status now Displayed for | Course Master records.                                                                                |
| Course Master Search     |                                                                                                    |
| Results                  |                                                                                                    |
| New Look – Search        | Page controls (used for moving to additional pages of search results) has been moved to the           |
| Results Page Controls    | top of the search results window.                                                                     |
| Moved to Top of Results  |                                                                                                    |
| Scheduling – Staff       | Additional updates are now available for <u>Staff Planner</u> and <u>Course Planner</u> .             |
| Planner and Course       |                                                                                                    |
| Planner Updates          |                                                                                                    |

| Item                        | Description                                                                                   |
|-----------------------------|-----------------------------------------------------------------------------------------------|
| Scheduling –                | Users may now track the amount of instruction time for all staff types in a section. Time may |
| <b>Course/Section Setup</b> | be tracked in minutes or a percentage of time through the Staff History tab.                  |
| Staff Tracking              |                                                                                               |

## Jennifer Winburn

Systems Consultant IT KSIS Team Division of School Data Services Office of Education Technology

Phone: (502) 564-2020 Ext. 2480 Email: <u>jennifer.winburn@education.ky.gov</u> 300 Sower Blvd – 4<sup>th</sup> floor Frankfort, KY 40601 Twitter: @KyDeptofEd

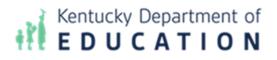

This email may contain confidential data or information and is intended solely for the use of the individual or entity to whom it is addressed. If you are not the named addressee you should not disseminate, distribute, or copy this e-mail, and you are requested to notify the sender immediately.